**SEMBLY ALL Holen Sie sich Ihren intelligenten AI-Meeting-Assistenten**

Starten Sie jetzt Ihre kostenlose Testversion!

1 Gehen Sie zu https://smartmeeting.sembly.ai

2 Registrieren Sie sich

3 Geben Sie die Seriennummer Ihres Geräts ein (Sie finden diese auf der Verpackung oder auf dem Gerät selbst)

4 Verwenden Sie den Code "SM2022D1", um Ihr Team Plus-Abo zu aktivieren (unbegrenzte Anzahl von Meetings im ersten Monat, danach bis zu 4 Meetings pro Monat)

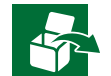

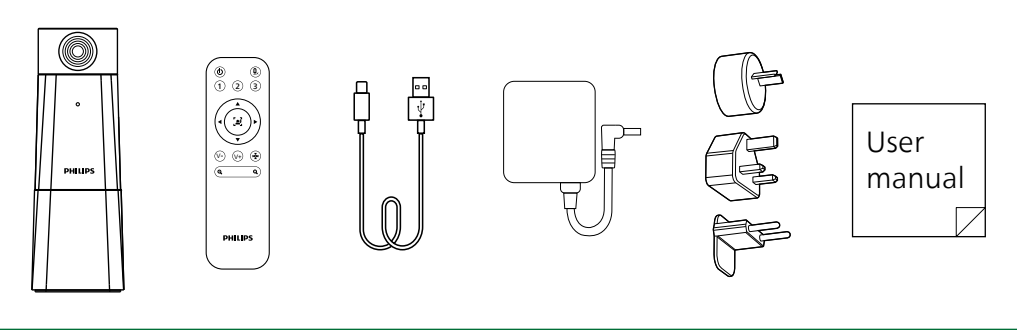

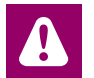

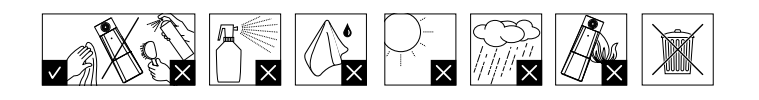

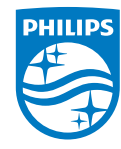

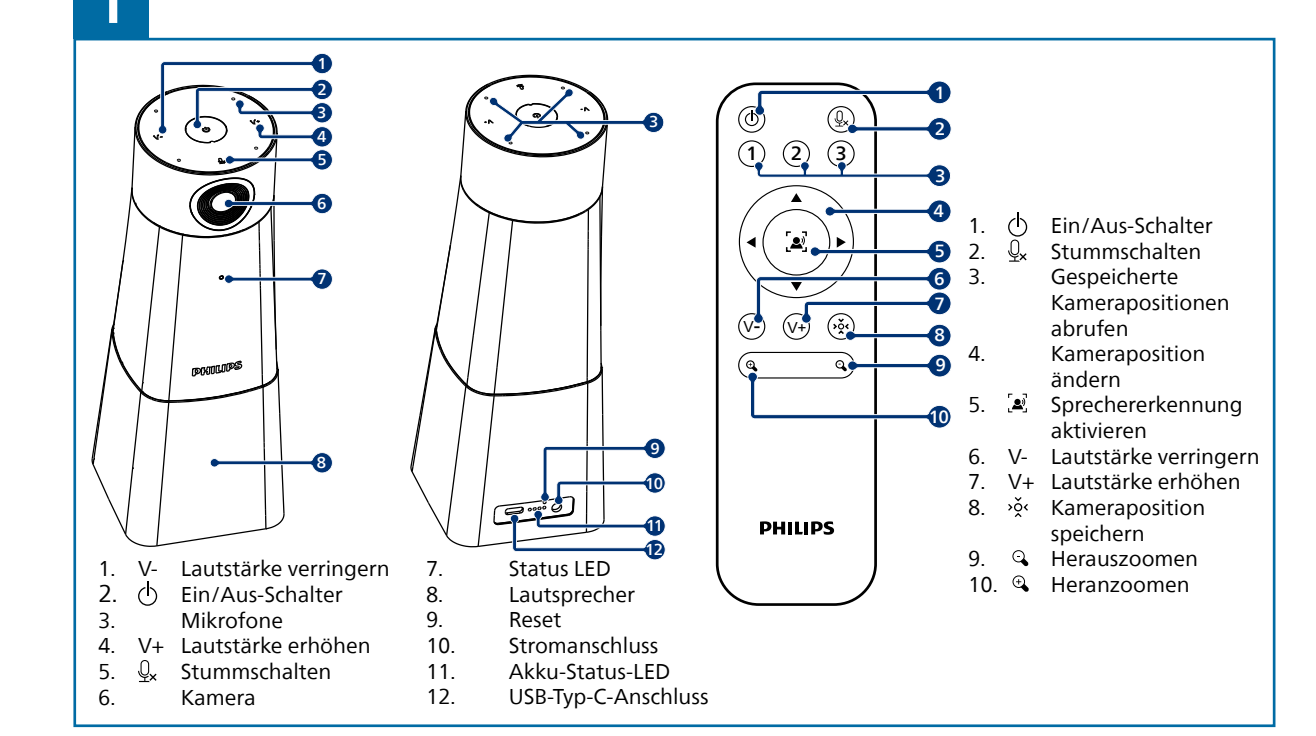

rodukt wurde für Speech Processing Solutions GmbH hergestellt und wird unter derei Verantwortung verkauft, und Speech Processing Solutions GmbH ist der Garantiegeber dieses Produkts. .<br>Änderungen ohne vorherige Ankündigung vorbehalten. Philips und das Philips-Wappenschild sir eingetragene Warenzeichen von Koninklijke Philips N.V. und werden unter Lizenz verwendet.

© 2023 Speech Processing Solutions GmbH. Alle Rechte vorbehalten.

Document version 1.0, 05/02/23

## **PHILIPS**

Für weiteren Support besuchen Sie **www.dictation.philips.com/pse0550help**

## Benutzerhandbuch

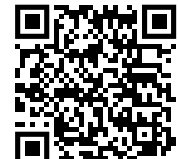

HD-Audio- und -Videokonferenzlösung

mit Sembly Meeting Assistant

PSE0550

**Smart**Meeting

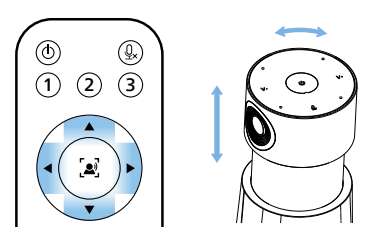

- nach oben und unten sowie horizontal zu bewegen Verwenden Sie die Fernbedienung, um die Kamera

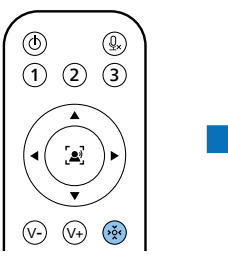

Drücken Sie ® oder © zum Hinein- oder Herauszoomen

Drücken Sie »» um eine Kameraposition zu speichern

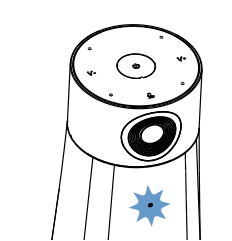

Die Status-LED des Geräts blinkt blau

Drücken Sie V+ oder V- um die Lautstärke zu ändern

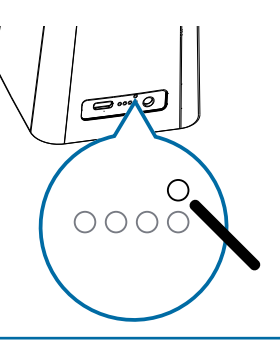

Um das Gerät zurückzusetzen, drücken und halten Sie die Reset-Taste auf der Rückseite des Geräts mit einem kleinen, spitzen Gegenstand, z. B.<br>einer Büroklammer

- Drücken Sie eine der drei Zifferntasten, um die Voreinstellung zu speichern

 $(1)$   $(2)$   $(3)$ 

 $\left(\mathbf{I}\left(\begin{matrix}\mathbf{I} \\ \mathbf{I}\end{matrix}\right) \right)$ 

**9**  $\bigcirc$   $\bigcirc$   $\bigcirc$   $\bigcirc$   $\bigcirc$   $\bigcirc$   $\bigcirc$ 

 $\searrow$ 

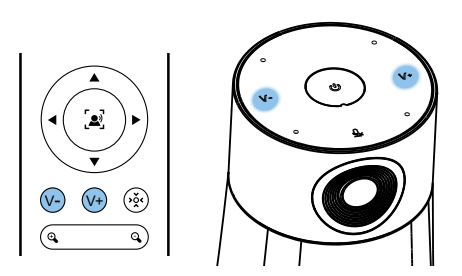

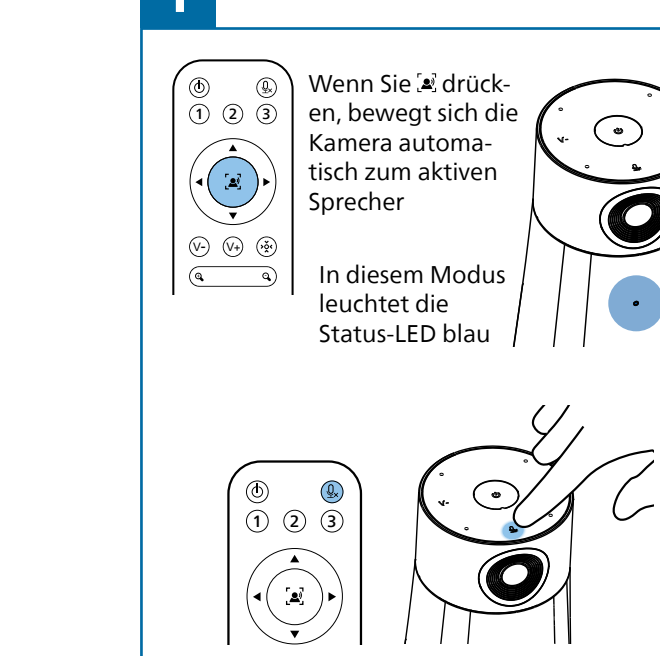

Drücken Sie  $\mathcal{Q}_x$ , um sich stumm zu schalten australien australien australien beiner Büroklammer

Drücken Sie **bum** das Gerät einzuschalten

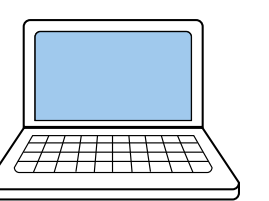

Schließen Sie das Gerät an einen Computer an. Hinweis: Das Gerät kann nur über den Netzadapter aufgeladen werden

Sie können das Gerät nun mit verschiedenen Meeting-Softwareprogrammen verwenden, indem Sie "PSE0550" auswählen

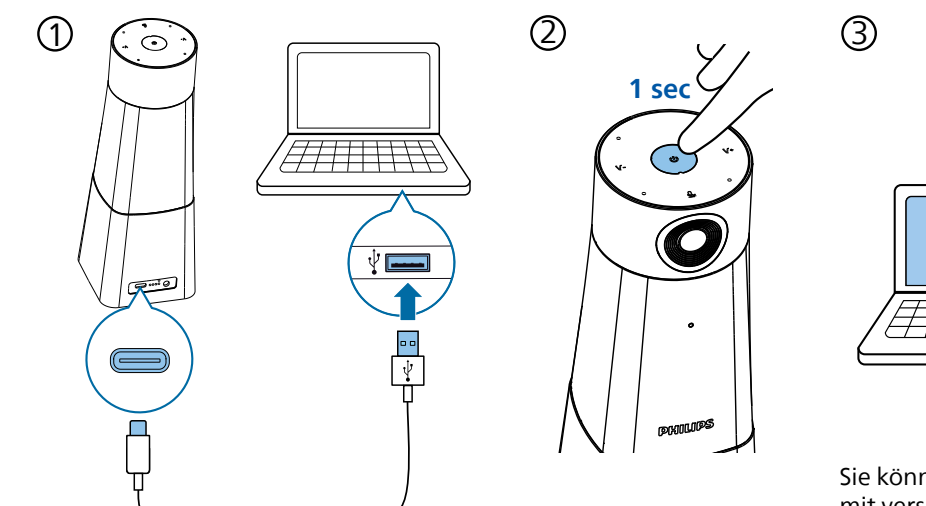

Verbinden Sie den Netzadapter mit dem Gerät und einer Steckdose

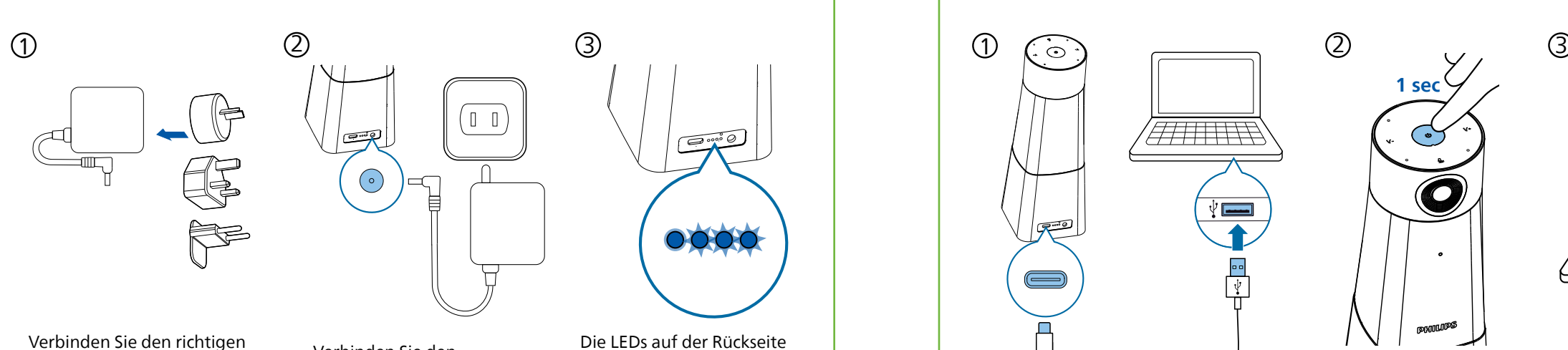

zeigen den Batteriestatus an und hören auf zu blinken, wenn das Gerät vollständig geladen ist

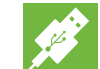

Stecker mit dem Netzgerät